## **Pins and Extensions**

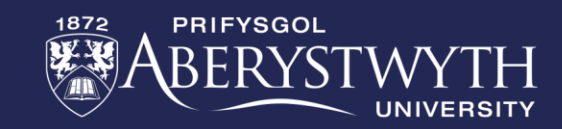

#### **Traffic Lights**

**This week you be creating your own traffic light program using NeoPixels.**

Whether programming in blocks, JavaScript or Python, please complete the bronze requirements before starting the silver, and complete the silver before starting the gold.

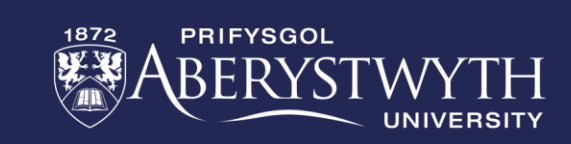

#### **BRONZE Challenge:**

- 1. Create a start-up for your traffic light program
- 2. Use the blocks provided by the Neopixel extension to connect a 24 LED strip to pin 1
- 3. Set up 3 equal size ranges to recreate a traffic light with red at the top, yellow in the middle, and green at the bottom
- 4. Have the traffic light repeatedly cycle through a crossing sequence that is red for 10 seconds, red and yellow for 5 seconds, green for 10 seconds, and then yellow for 5 seconds.

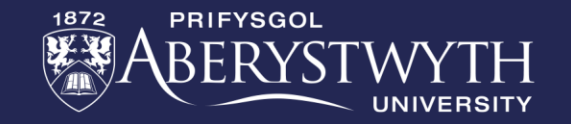

## **SILVER Challenge:**

- 1. Move each light change into their own functions, remember to then call them in the forever loop.
- 2. Add animations to the Micro:Bit to show when it is and isn't safe for pedestrians to cross the road. Do this using three new functions - one for walk, one for wait, and one for warning that the lights are changing to green for the traffic.

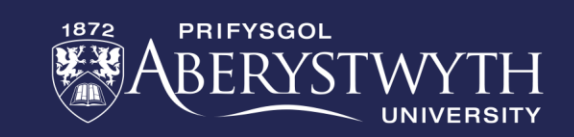

## **GOLD Challenge:**

- 1. Create a traffic light colour variable for use to identify which light is currently active and use this in if/else if statements for setting the lights
- 2. Have the A button on the Micro:Bit cause the traffic to come to a stop (safely). Important: You can stop a loop early using the 'break' block found in the Loops menu.
- 3. Add sound to indicate when it is safe to cross for those who cannot see the visual instructions.

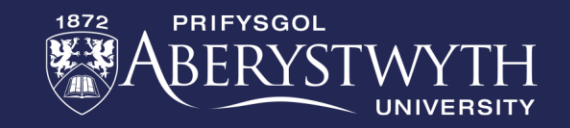

## **Extension Challenge:**

• Add a second NeoPixel as the traffic light for the other direction.

• How much can you tidy up your code with functions, while loops, repeat blocks and variables?

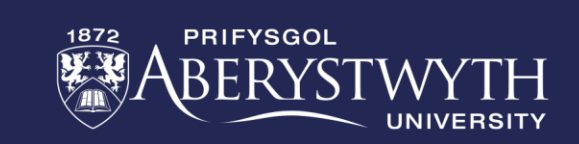

# **Thank You**

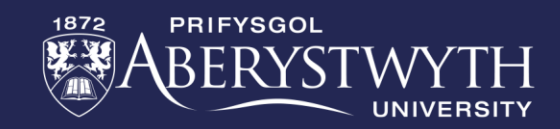